## 無線 LAN の環境が無いところで, iPad と大画面テレビ or プロジェクター をワイヤレスでつなぐ方法 (インターネットはできません)

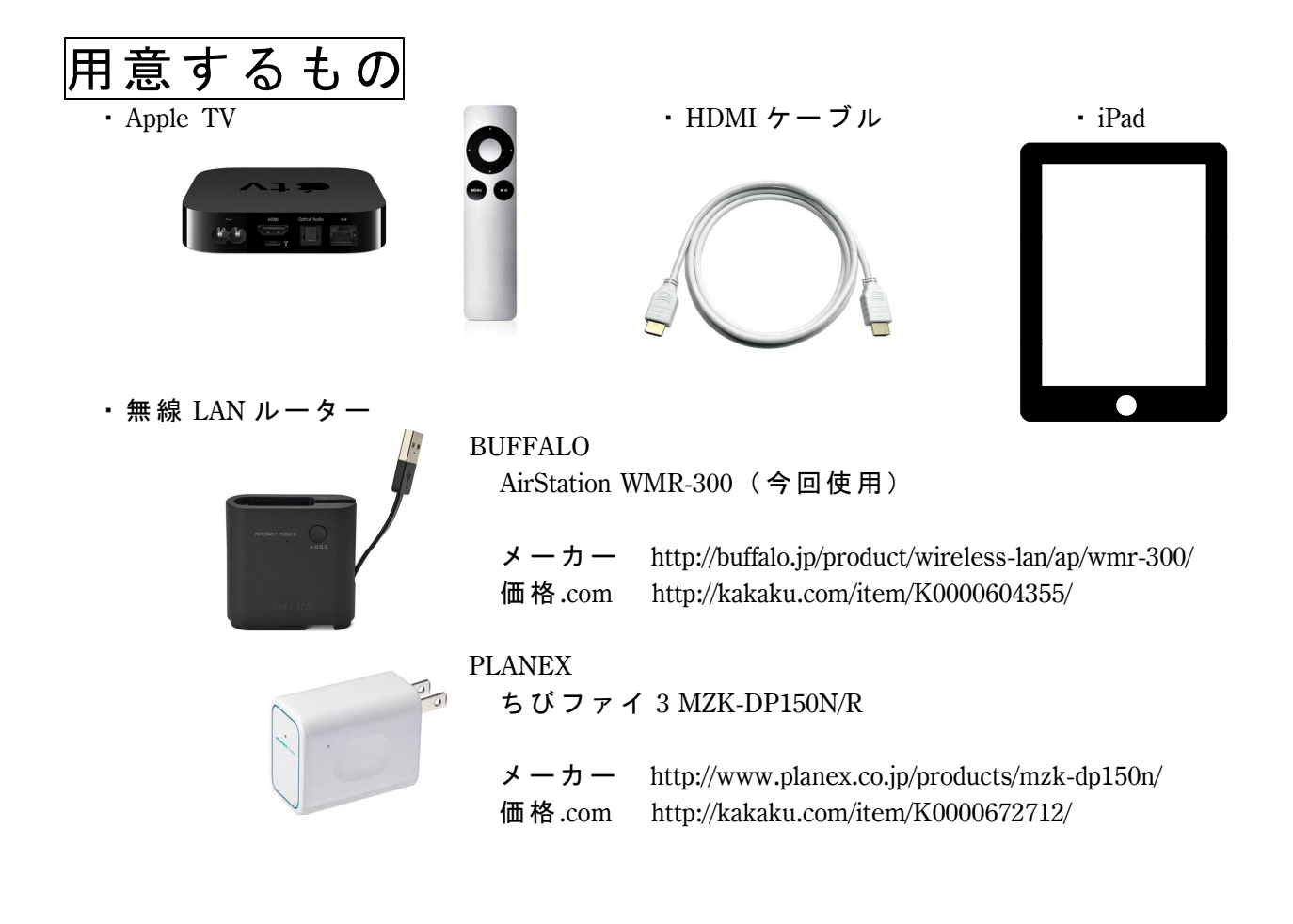

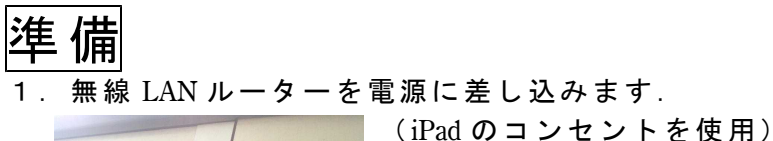

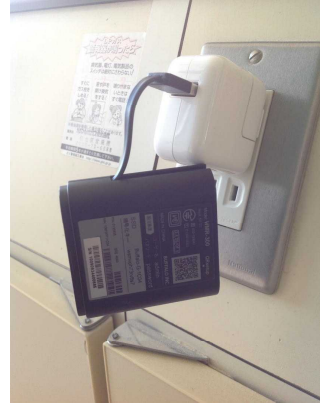

2.Apple TV と テレビ を HDMI ケーブル で接続します.

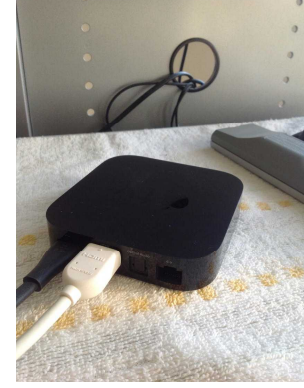

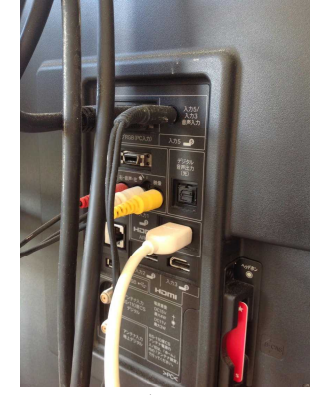

Apple TV テレビの背面

## Appple TV の設定

1.Apple TV がテレビの画面に映し出します.

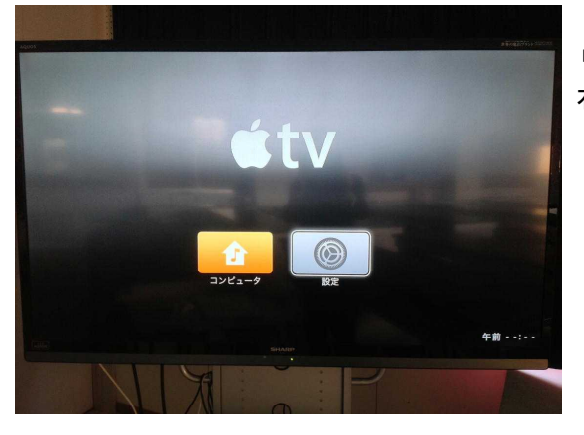

リモコンを使って, 右側の「設定」を選択します.

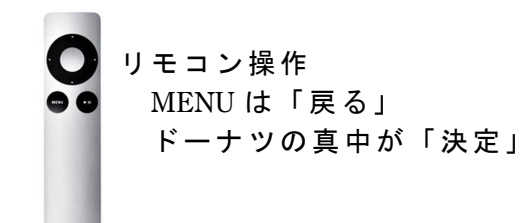

2.「一般」→「ネットワーク」→「Wi-Fi」を選択

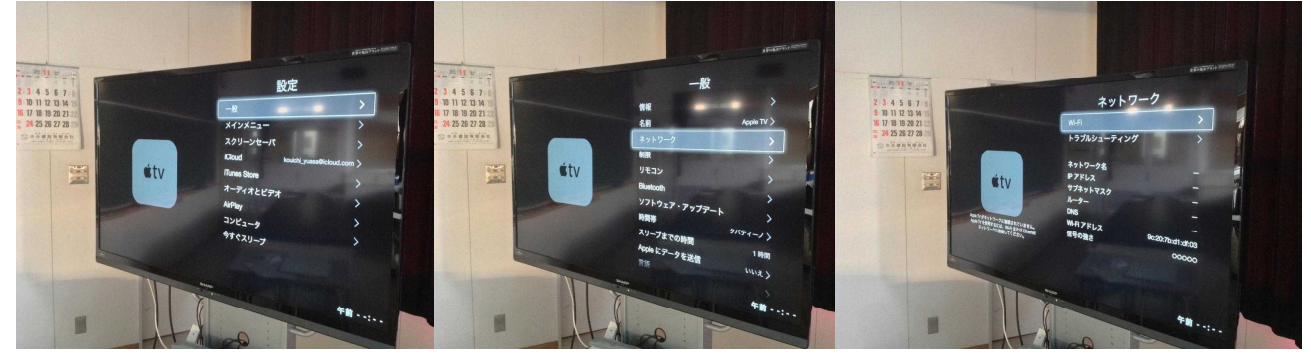

3. 無線 LAN ルーターを選択して、パスワードを入力したら「送信」

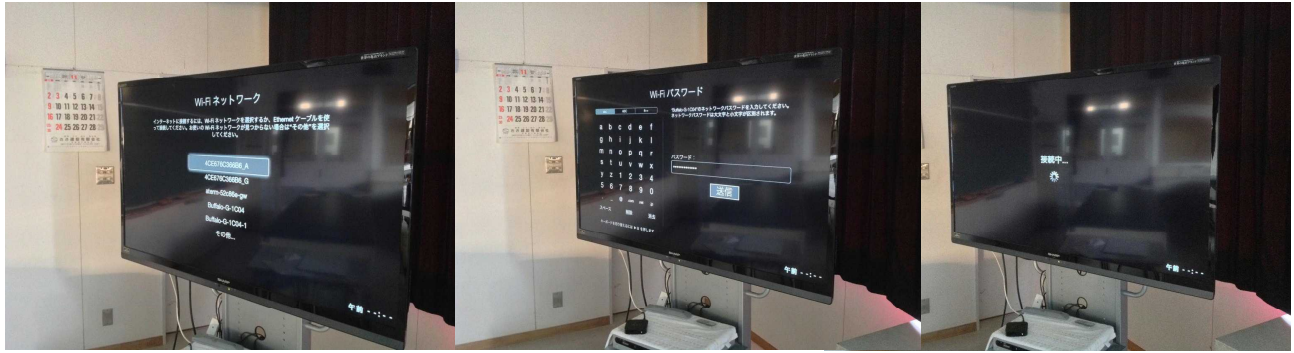

- ※ パスワードは無線 LAN ルーター本体に記載してある.
- 4.「インターネットに接続せずに続ける」を選択

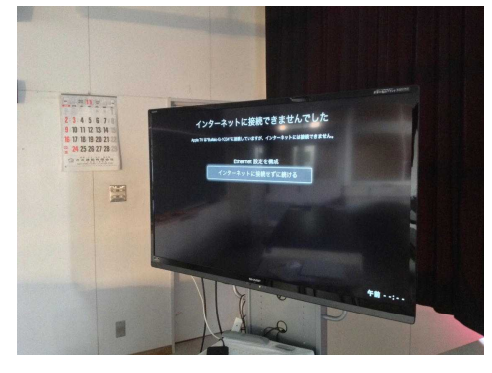

5.IP アドレスは「自動」を選択

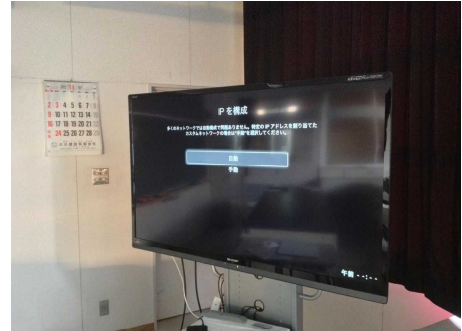

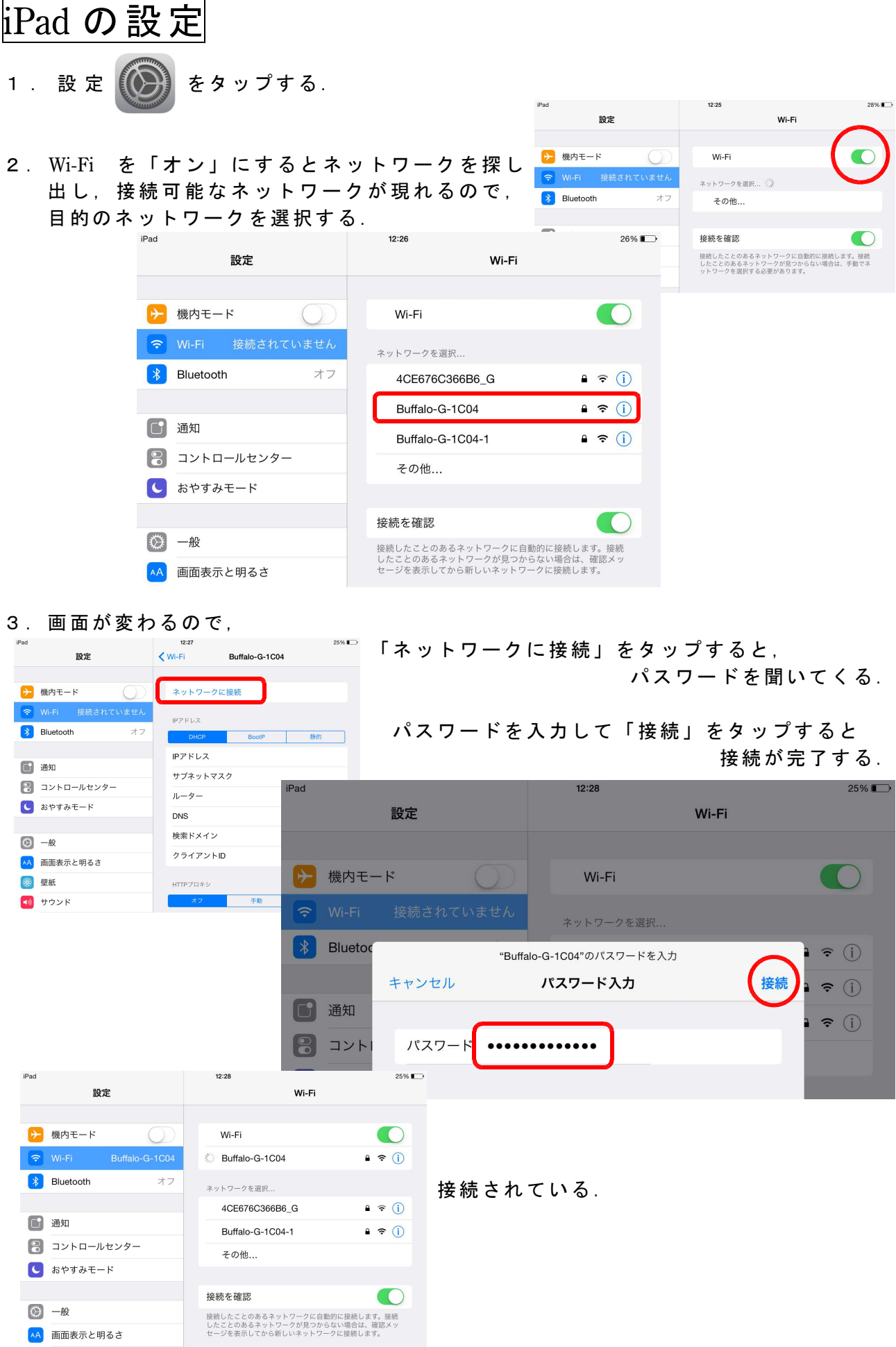

4.iPad の画面の下に隠れているメニュー画面を表に出す為に,画面の下の方を指で上に なぞる(スワイプ,アップ)と,メニュー画面が現れる. Apple TV が接続されていな い時はなかった「AirPlay」が出てきている.

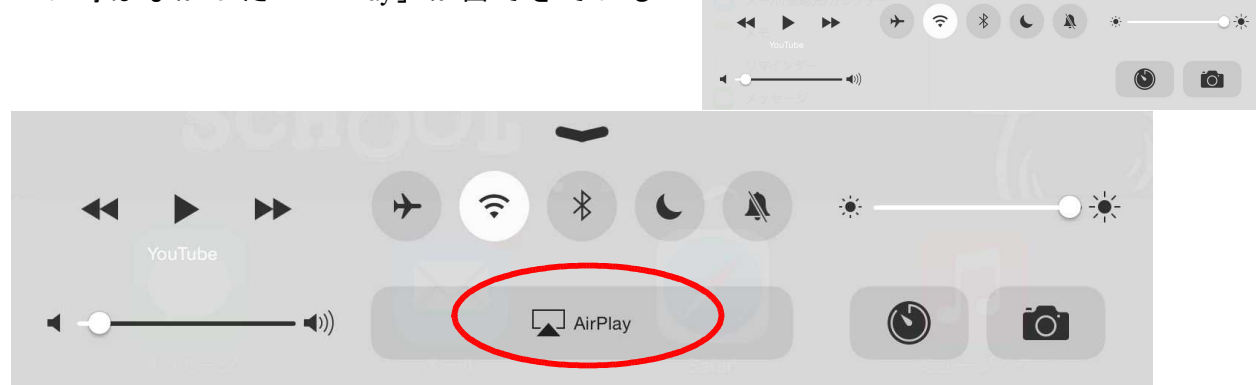

5.「AirPlay」をタップして,「Apple TV」を選択する.

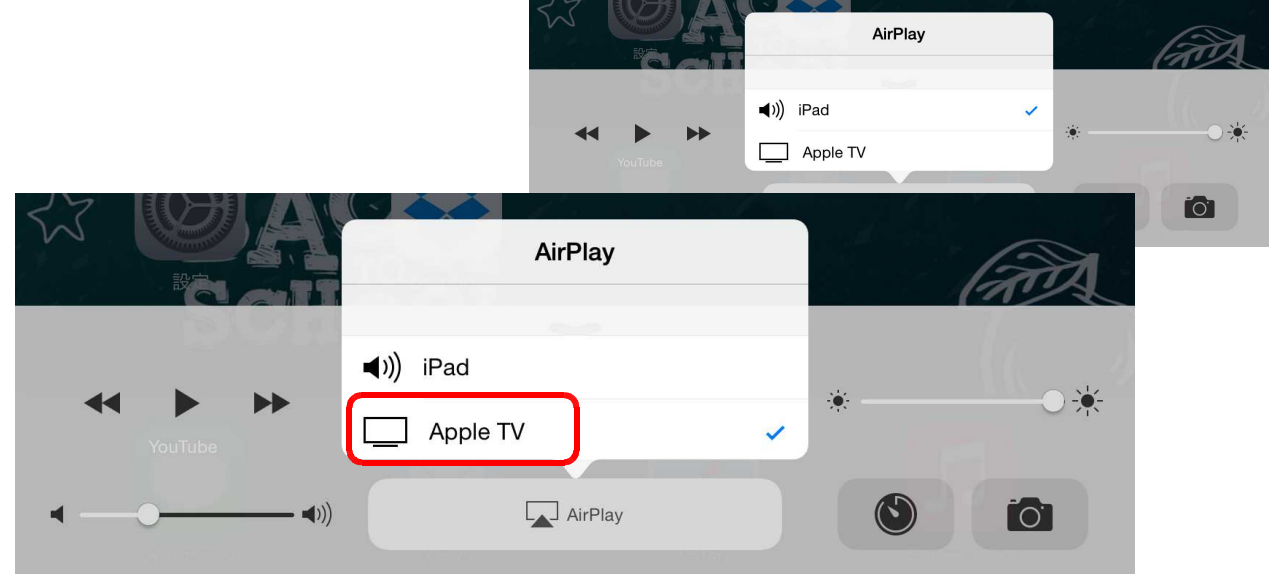

6. AirPlay のメニュー画面の下に「ミラーリング」が隠れているので、スワイプ・アッ プして,「ミラーリング」を表示させてから ON に すると iPad の画面がテレビに出力 される.

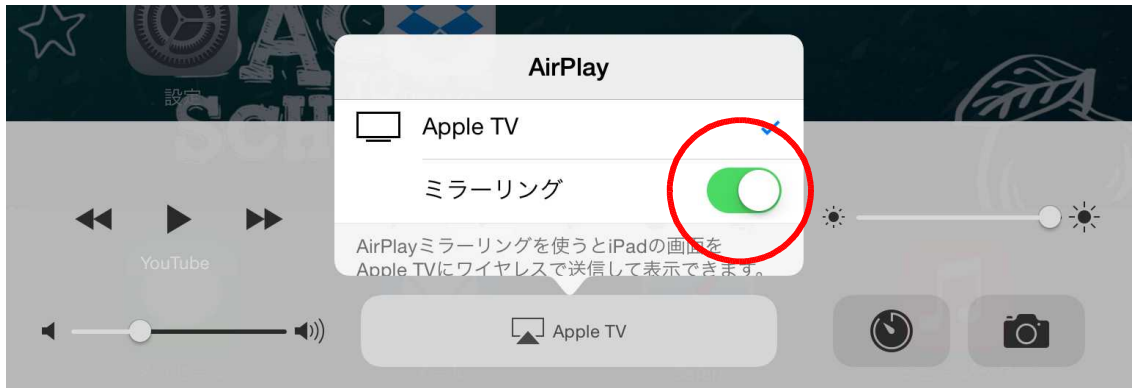